# **Automating Workflows with Models and Scripts**

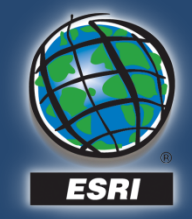

# **Agenda**

- **Overview of geoprocessing framework**
- **Overview of ModelBuilder**
- **Automating workflows with ModelBuilder**
- **Overview of geoprocessing scripting**
- **Integrating with 3rd party applications**
- **Sharing your models and tools**
- **Resources**

#### **Geoprocessing is…** *…One of the four critical components of GIS*

# **Data Management Spatial Analysis**

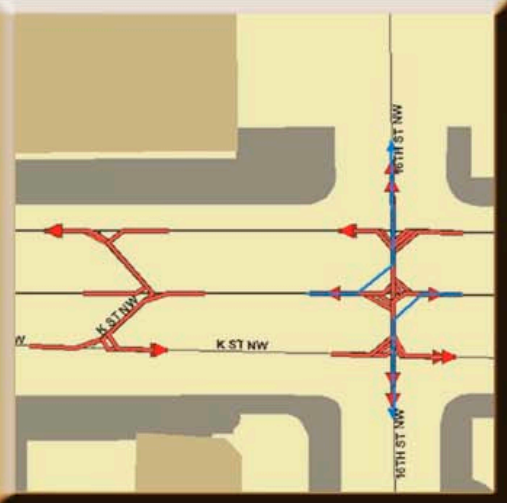

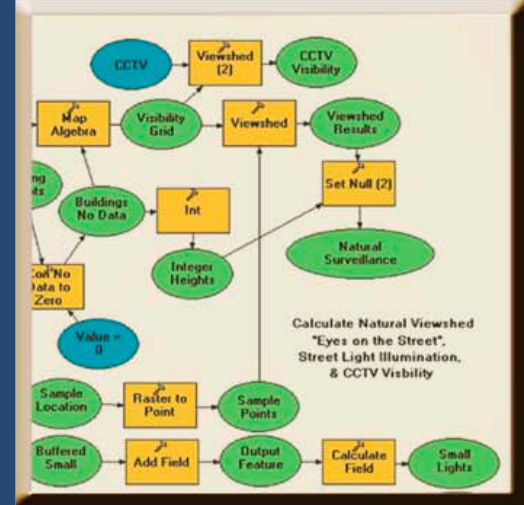

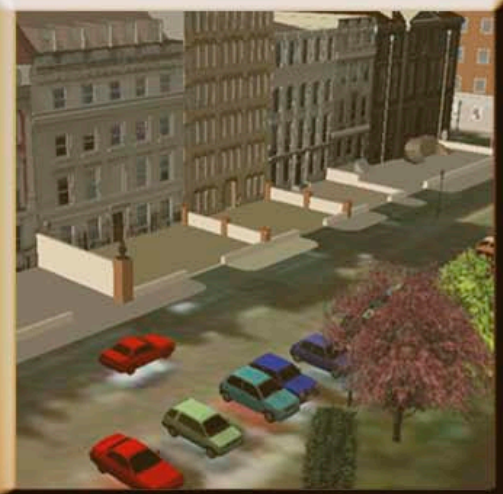

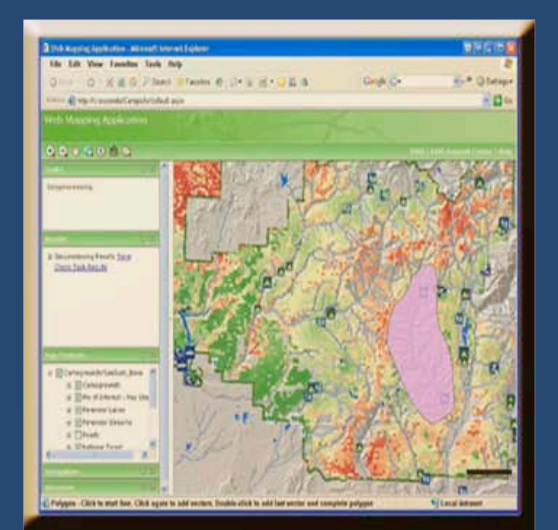

## **Visualization Dissemination**

# **Geoprocessing framework**

#### As a dialog…

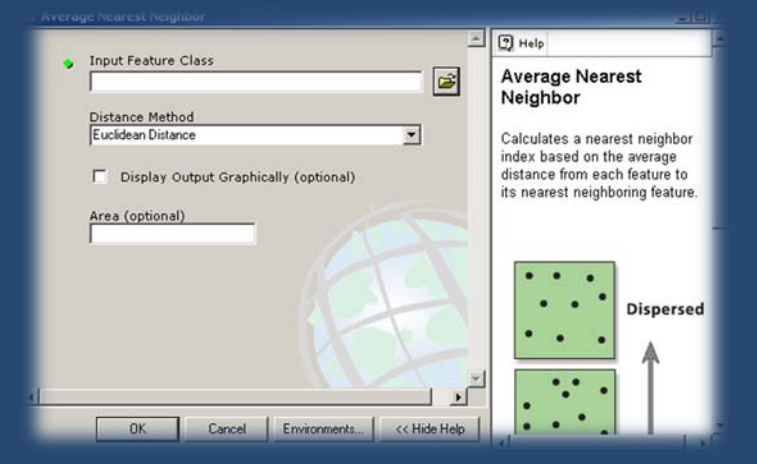

#### As a model…

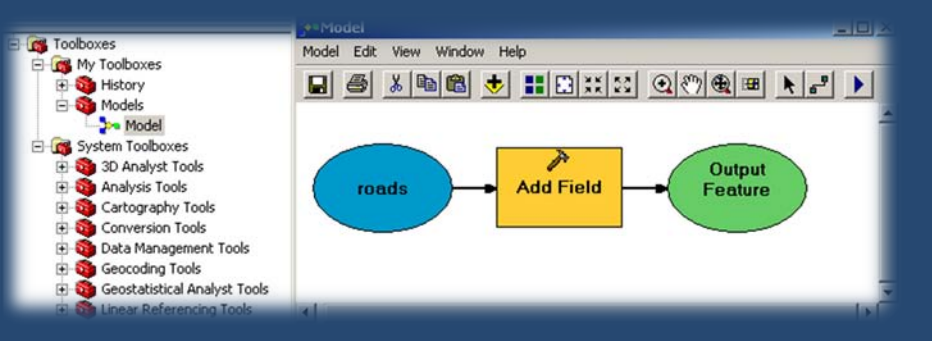

#### As a script…

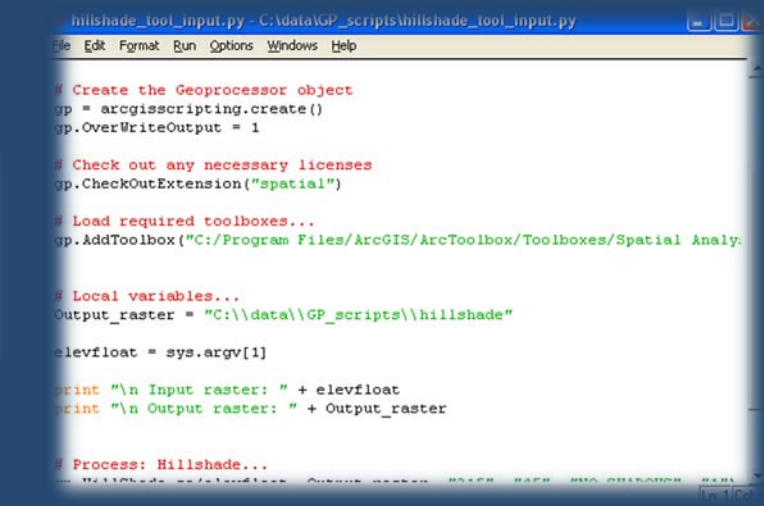

#### As a command…

Union <Features {Ranks};Features {Ranks}...> <out\_feature\_class> {join\_attributes} {cluster\_tolerance} {gaps}

Union

#### union analysis

Usage: union analysis <Features (Ranks);Features (Ranks)...> <out feature class> (ALL | NO FID | ONLY FID) (cluster tolerance) (GAPS | NO GAPS)

# **Overview of ModelBuilder**

- **Graphical programming interface**
- **Self-documenting and sharable**
- **Save long processing sequences and rerun them easily**
- **Sophisticated conditional processing**
	- **If/then**
	- **Iterations**

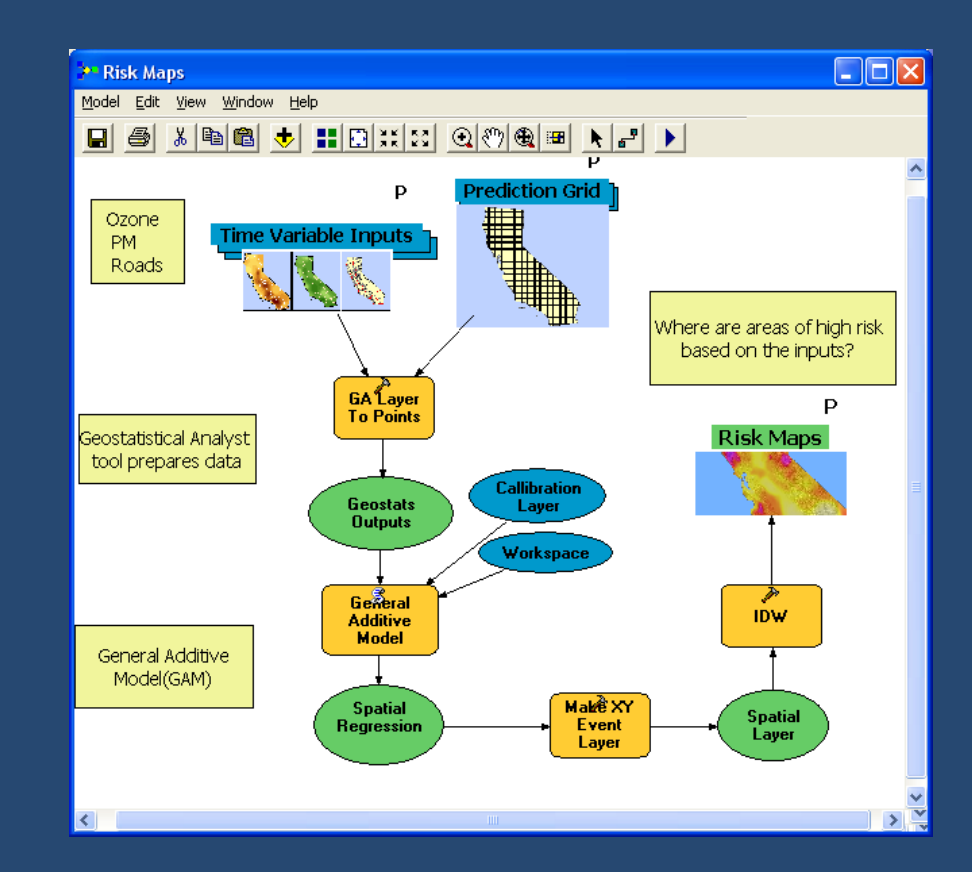

## **ModelBuilder Review**

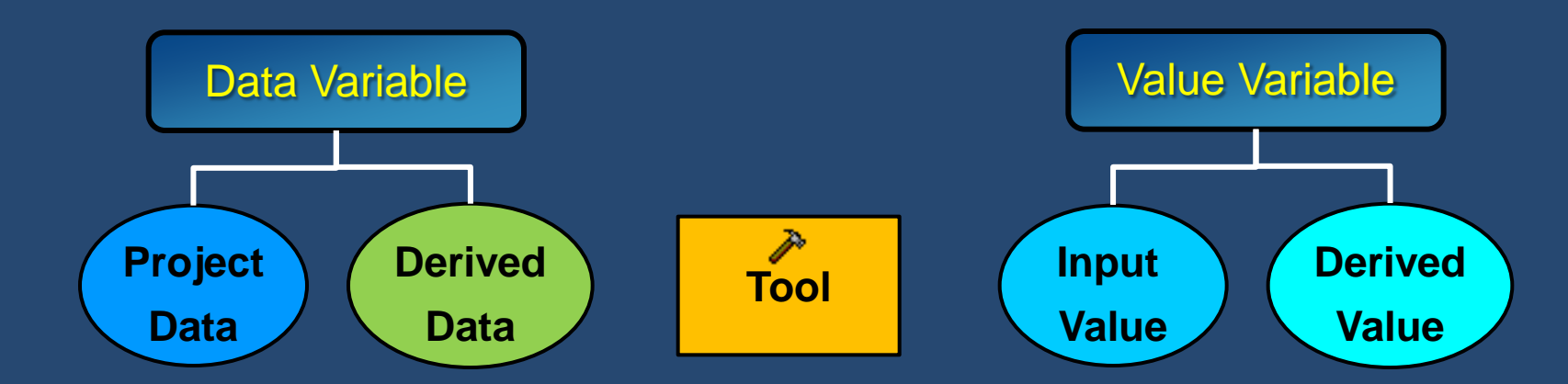

- **Tools**
	- **Drag and drop into window**
	- **Use Add button**
- **Data**
	- **Drag and drop into window**
	- **Drag and drop onto tools**
	- **Fill in dialog**
	- **Use Add button**

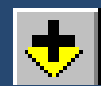

• **ArcGIS Desktop Help > Geoprocessing > Automating Your Workflows > Using ModelBuilder > Working with Variables**

## **Demonstration – ModelBuilder Review**

- **Add a tool to ModelBuilder**
- **Connect tool's output to another tool**
- **Populate input and output variables**
- **Make input and output variables parameters**
- **Run the model as a tool**

#### **Conditional Processing Workflows** *Preconditions*

- **Workflows may require processes to be run in certain order**
- **Any variable (including input and output variables) can be used as**  *precondition*

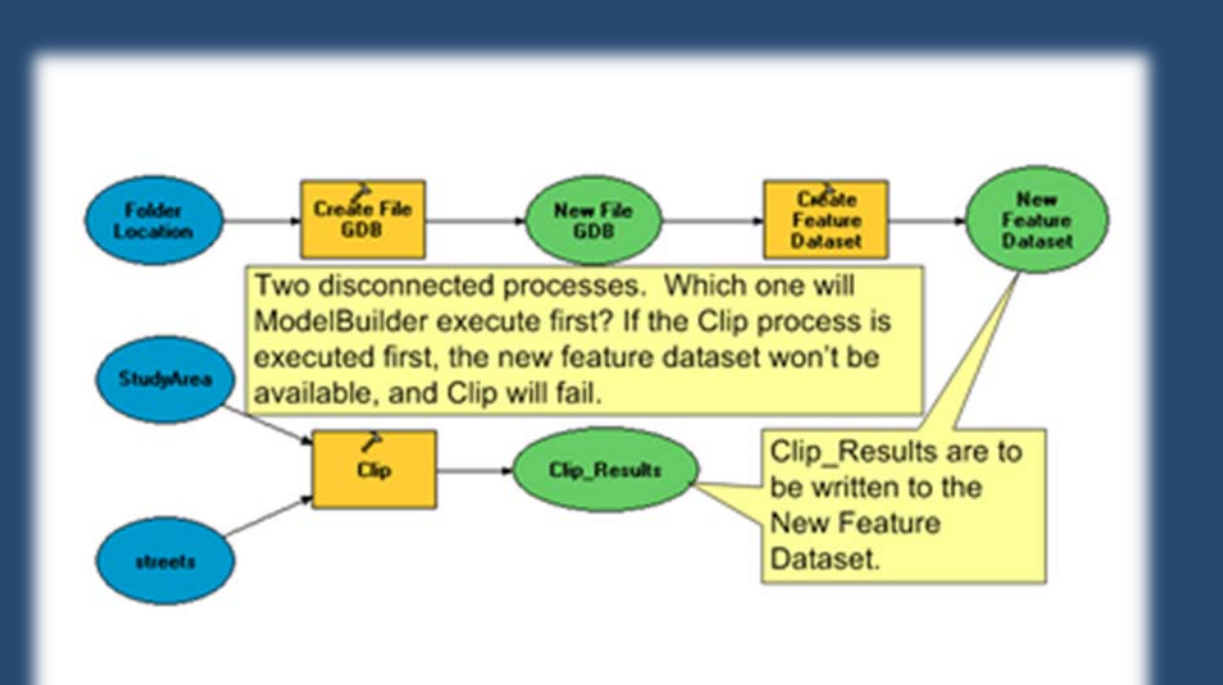

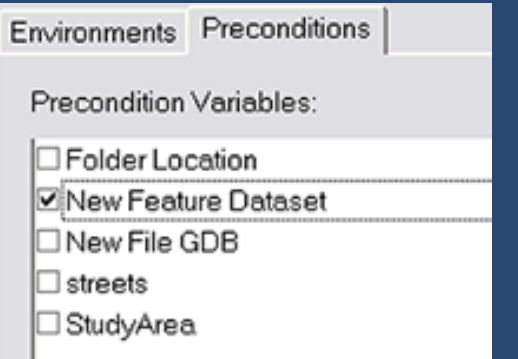

#### **Conditional Processing Workflows** *Branching*

• **Many workflows require branching** – **If input is point, run this process** – **If input is polygon, run that process** • **If-then-else logic requires a script** – **many example scripts exist**

• **Use geoprocessing tool for merging braches**

**ArcGIS Desktop Help > Geoprocessing > Automating Workflows with Model > Branching: Implementing if-then-else logic**

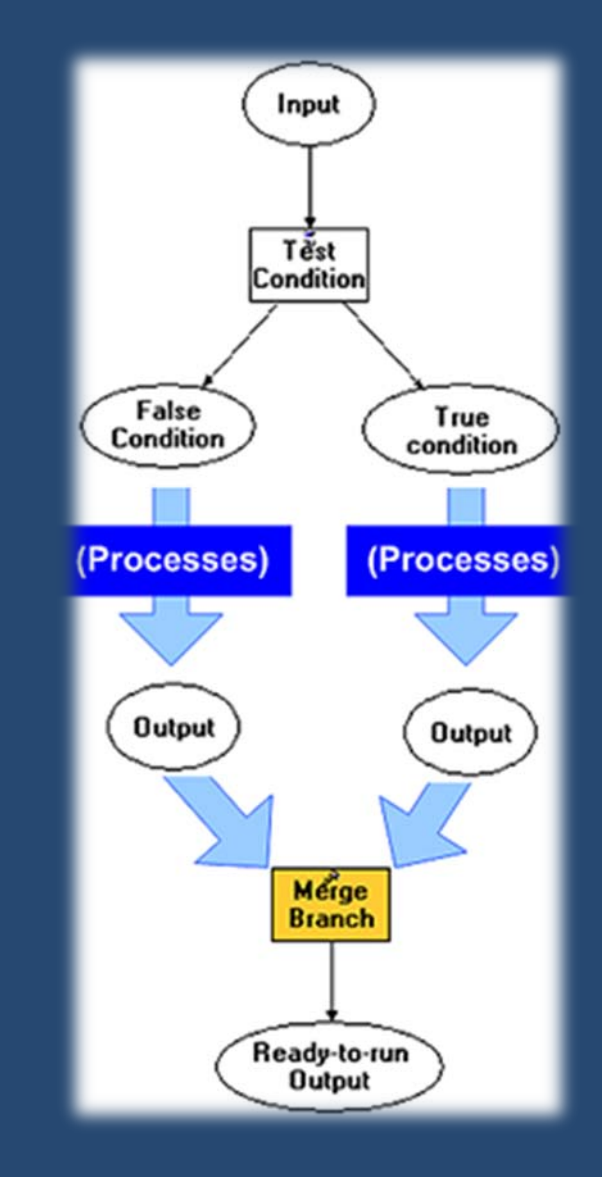

#### **Conditional Processing Workflows** *Branching Example*

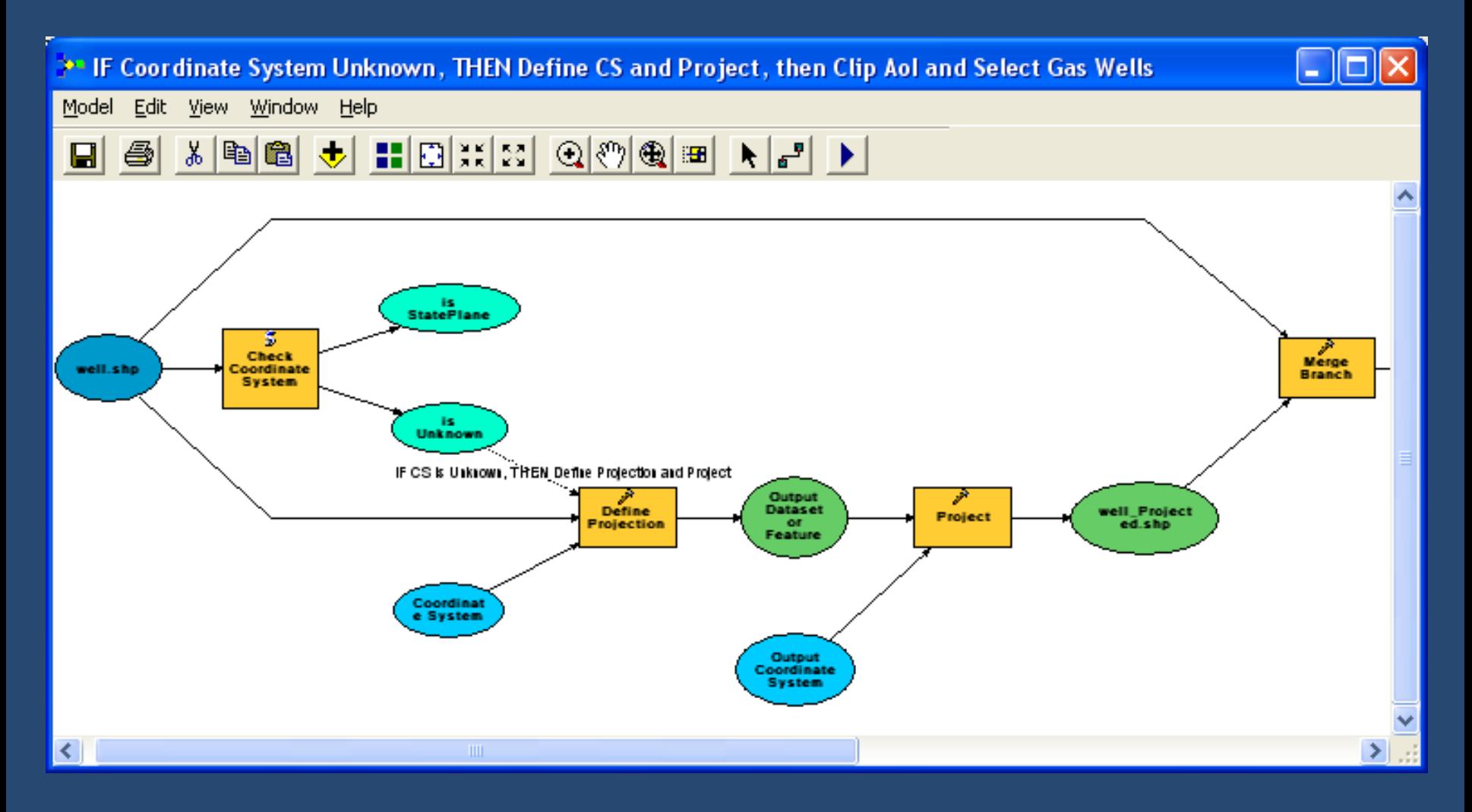

**<http://resources.esri.com/geoprocessing/index.cfm?fa=codeGalleryDetails&scriptID=15857>**

# **Executing Model for Multiple Inputs**

- **By default, a model runs once for a set of inputs**
- **Several options to execute model multiple times**
	- **Batch processing**
	- **List processing**
	- **Series processing**
	- **Conditional/Boolean processing**

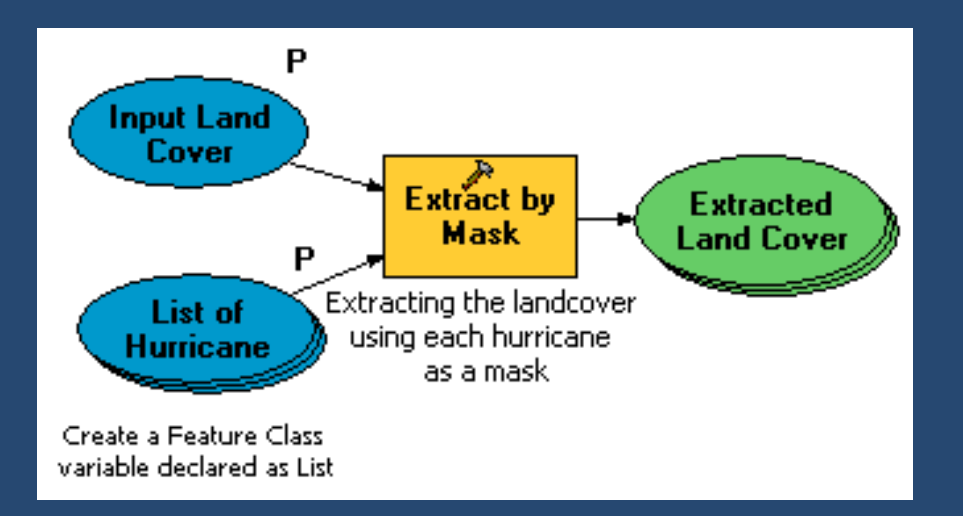

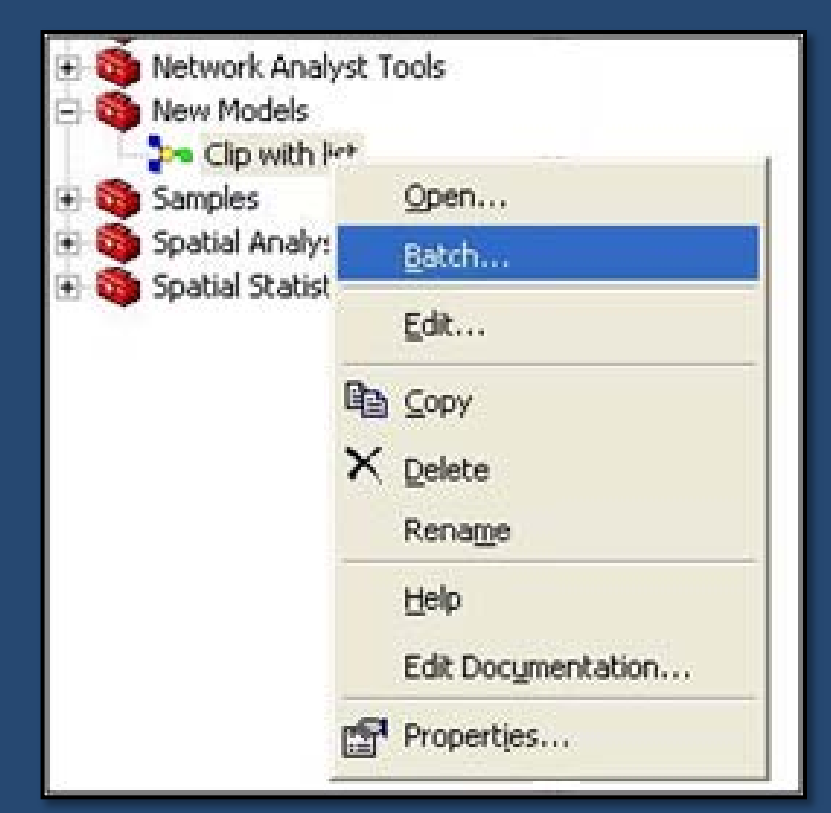

## **Variable Substitution**

## • **Iterations may create many outputs**

- **Clip land area affected by hurricanes**
- **Each output must have unique name**

#### • **Commonly used variables**

- **%workspace%**
- **%extent%**

#### • **Built-in keywords for keeping track of iterations**

- **%n% is the current iteration number**
- **%i% is the current list index**
- **%v% is the current series value**

#### **ArcGIS Desktop Help > Geoprocessing > Automating You Work with Models > Using ModelBuilder > Model Iteration**

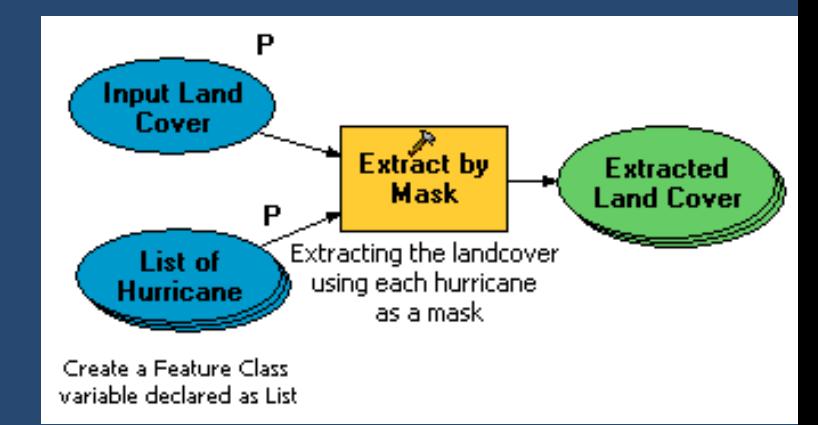

## **Demonstration - simulate creation of a volcano**

#### • **Techniques**

- **Use model iteration**
- **Use feedback in the model to build on existing layers**
- **Use in-line variable substitution to preserve outputs for each iteration**
- **Use randomization tools of ArcGIS to generate random inputs for each iteration**

**<http://resources.esri.com/geoprocessing/index.cfm?fa=codeGalleryDetails&scriptID=15727>**

# **Geoprocessing Scripts**

#### • **Why create geoprocessing scripts?**

- **Schedule your model to run at specific dates and times**
- **Integrate with any 3rd party software that supports scripting**
- **Let your existing script take advantage of geoprocessing framework**
- **Simply because you prefer scripting to ModelBuilder**
- **Many geoprocessing scripts are part of System Toolboxes**

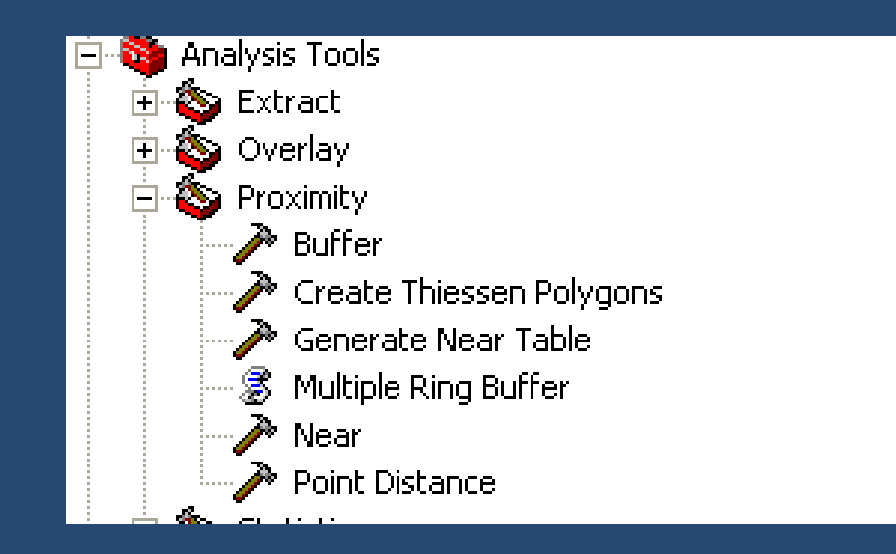

## **Examples of Geoprocessing Scripts**

- **Create hillshade with various azimuth and altitude values from a single DEM**
- **Determine best location for new monitoring station**
	- **add candidate locations and recalculate prediction maps with new input**
- **Create geometries from CSV files**
- **Epidemiological modeling through integration between ArcGIS and R statistical package**

# **Get Started Writing Geoprocessing Scripts**

#### • **Export Geoprocesing Model to Script**

- **Model may require some changes to run successfully as script**
	- **E.g., ArcMap layers not available to stand-alone script**

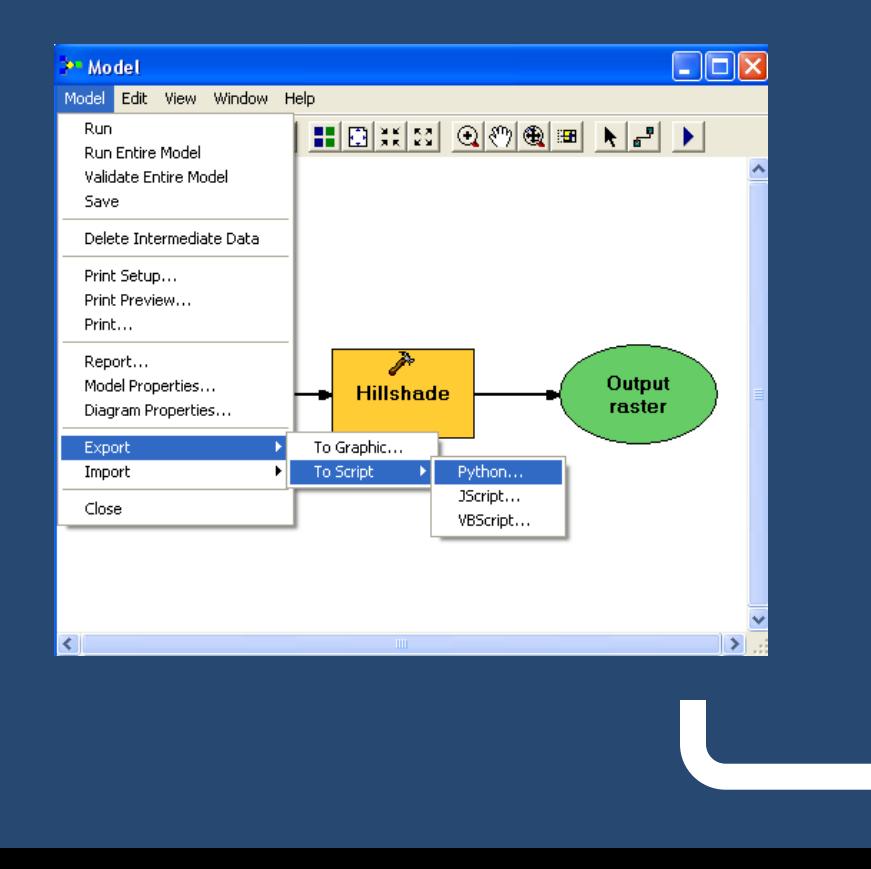

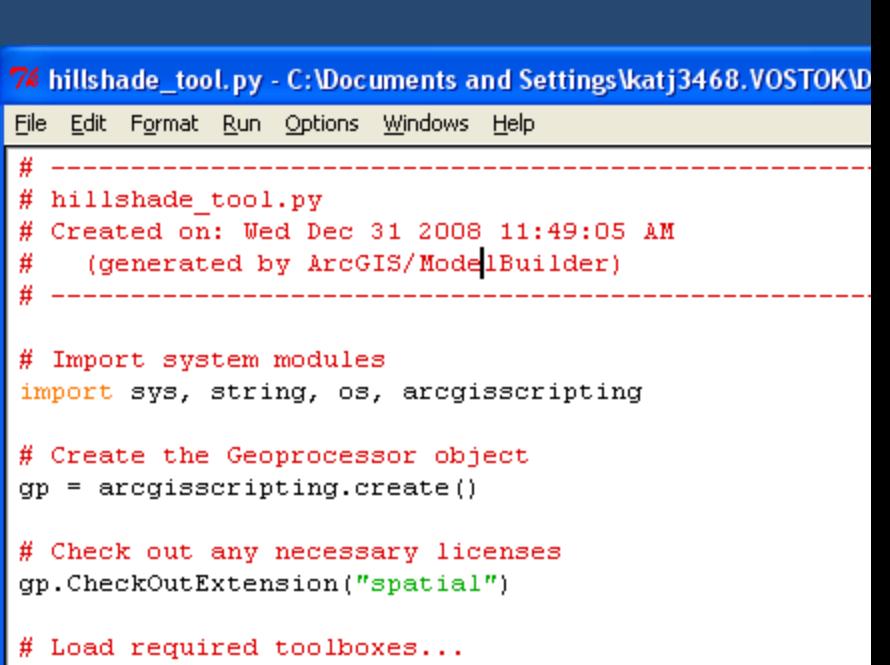

### **Demonstration – Export Model to Script**

- **Create geoprocessing model from Hillshade tool**
- **Export model to script**
- **Run stand-alone script**
	- **Correct script errors to ensure successful execution as stand-alone script**

```
Zeimilishade_tool.py - C; \Documents and Settings\katj3468.VOSTOK\Desktop\hillshade... \| \cdot \|File Edit Format Run Options Windows Help
 hillshade tool.py
  Created on: Wed Dec 31 2008 11:49:05 AM
    (generated by ArcGIS/ModelBuilder)
 Import system modules
import sys, string, os, arcgisscripting
# Create the Geoprocessor object
qp = \arccoscript{2} arcgisscripting. create()
# Check out any necessary licenses
qp.CheckOutExtension("spatial")
 Load required toolboxes...
gp.AddToolbox("C:/Program Files/ArcGIS/ArcToolbox/Toolboxes/Spatial Analys
```
# **Scripting Languages**

#### • **Many to choose from for geoprocessing**

- **Python, VBScript, JScript**
- **Others**

## • **ESRI Recommends Python**

- **"It's really good"**
- **Modular**
- **Object-oriented**
- **Easy to maintain**
- **Scalable**
- **Cross platform (windows & UNIX/Linux)**
- **Established and active user community**
- **Most geoprocessing examples are available in Python**

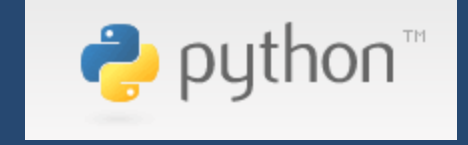

## **A Little About Python**

• **Where to write code**

- **Text editors (e.g. Notepad)**
- **Python Command line**
- **IDEs (e.g. PythonWin or IDLE)**
- **Variables in Python**
	- **No declaration or type assignment**
	- **Can hold strings, numbers, lists, files, etc.**

• **Import system or custom modules**

```
>>> import math
>> print math.sqrt(9)
3.0>>>
```
#### **The Geoprocessor**

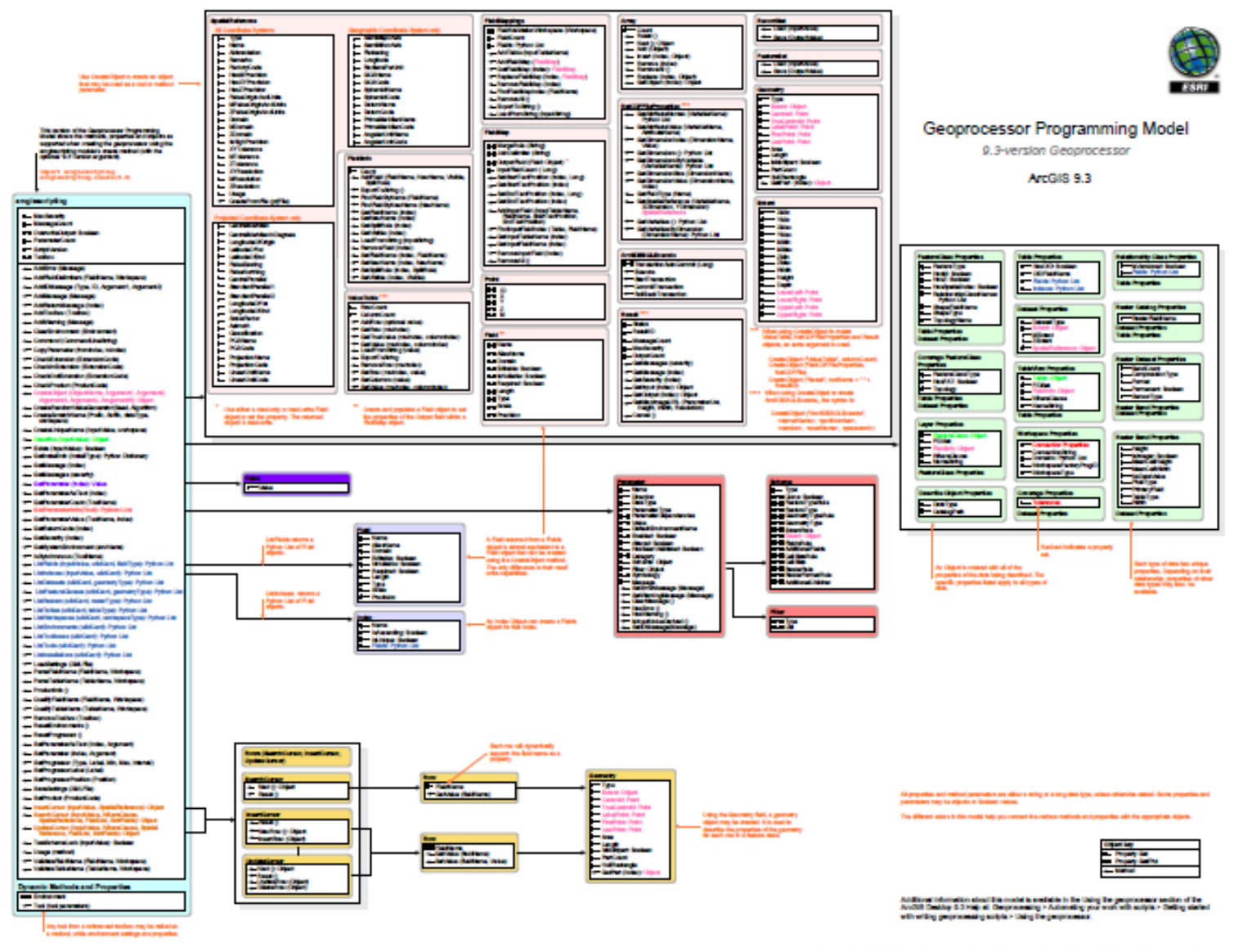

## **Tips for Initializing the Geoprocessor**

• **Version 9.2 and above does not require PythonWin** – **win32 can be installed separately if needed for other modules** • **ArcGIS 9.3 can initialize both 9.2-style and 9.3-style geoprocessor** – **to initialize 9.3-style geoprocessor, specify "9.3" as argument**

# creates the geoprocessing object import arcgisscripting

 $Gp = \text{arccgisscripting.create}()$  # 9.2-style geoprocessor Gp = arcgisscripting.create(9.3) # 9.3-style geoprocessor

# creates the geoprocessing object #PythonWin required, "old" method import win32com.client Gp = win32com.client.Dispatch("esriGeoprocessing.GpDispatch.1")

## **Getting Messages**

• **GetMessages returns messages for the specified severity** – **Informative (0), warning (1), error (2)**

#### • **GetMessage returns message using its index number**

– **Index is zero-based**

• **GetIDMessage will return standard system error message by ID**

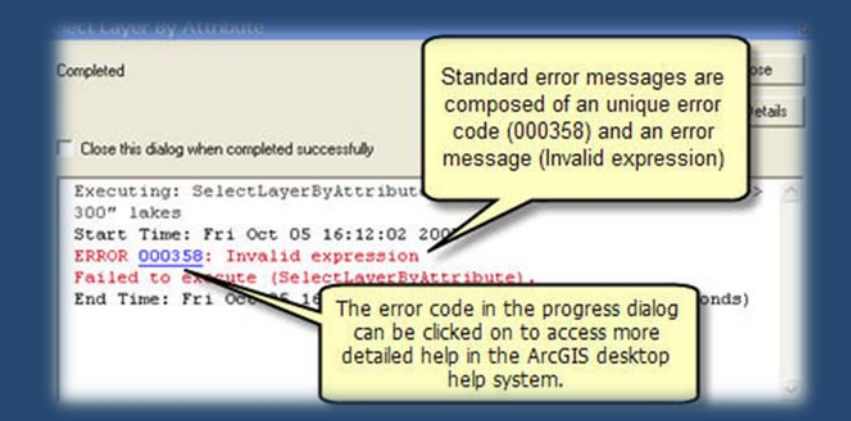

**ArcGIS Desktop Help > Geoprocessing > Automating Workflows with Scripts > Accessing Tools with a Geoprocessing Script > Error Handing With Python**

## **Stand-alone Scripts**

## • **Can be run independent of ArcGIS applications** • **Can be scheduled to run daily/weekly, anytime**

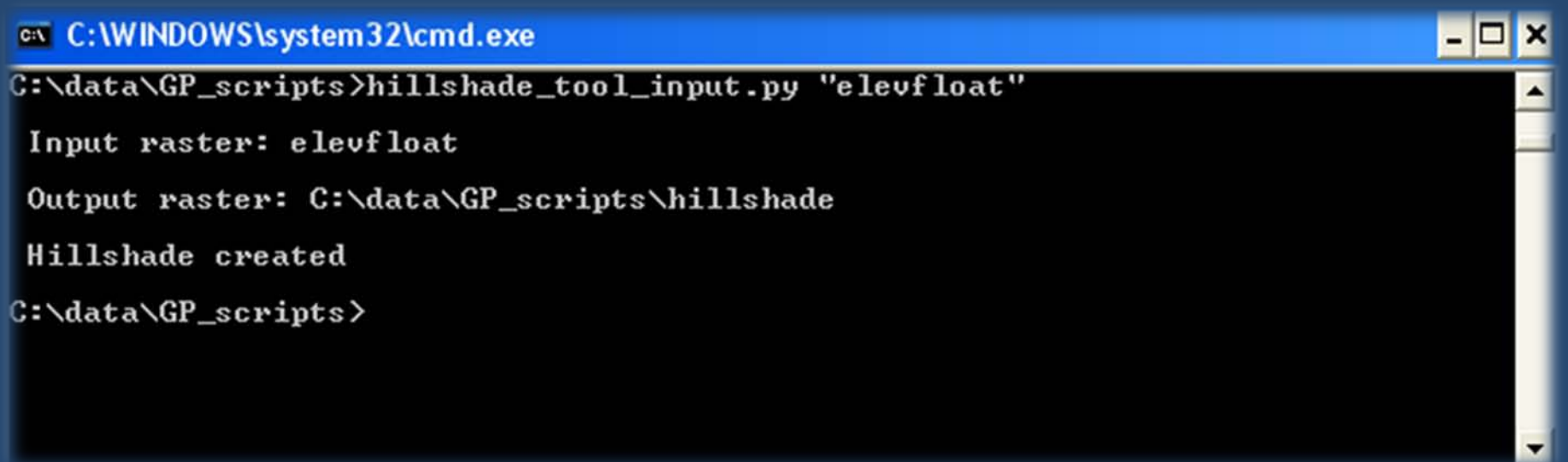

# **Make Your Script Part of Geoprocessing Framework**

#### • **Add custom script to ArcToolbox**

- **Use in ModelBuilder**
- **Use in Command Line**
- **Use in other scripts**
- **Inherits all geoprocessing properties**
- **Communicates with application**
- **Layers added to map, etc.**
- **Messages**

## • **More easily shared than script file**

- **Not everyone knows how to run a stand-alone script**
- **Puts a familiar face on your work**

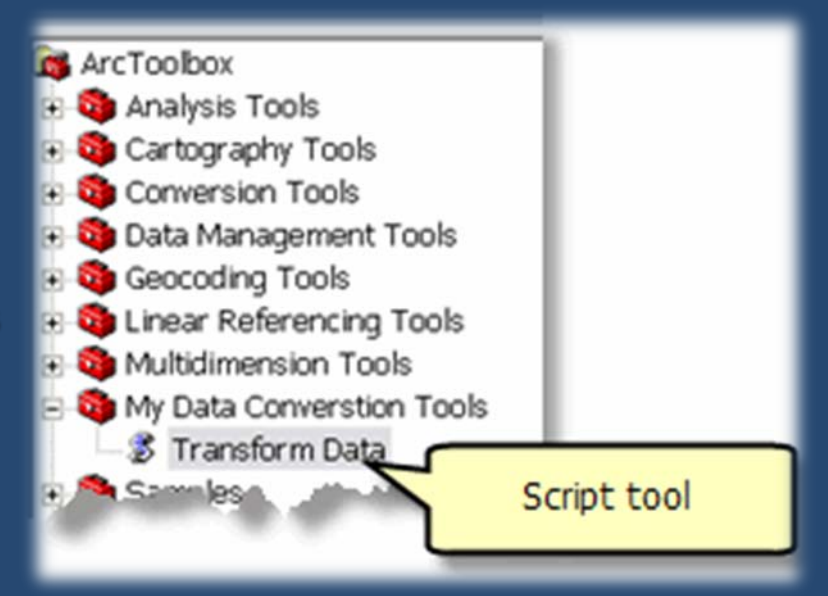

# **Toolbox Aliases**

#### • **Always suffix tool with alias**

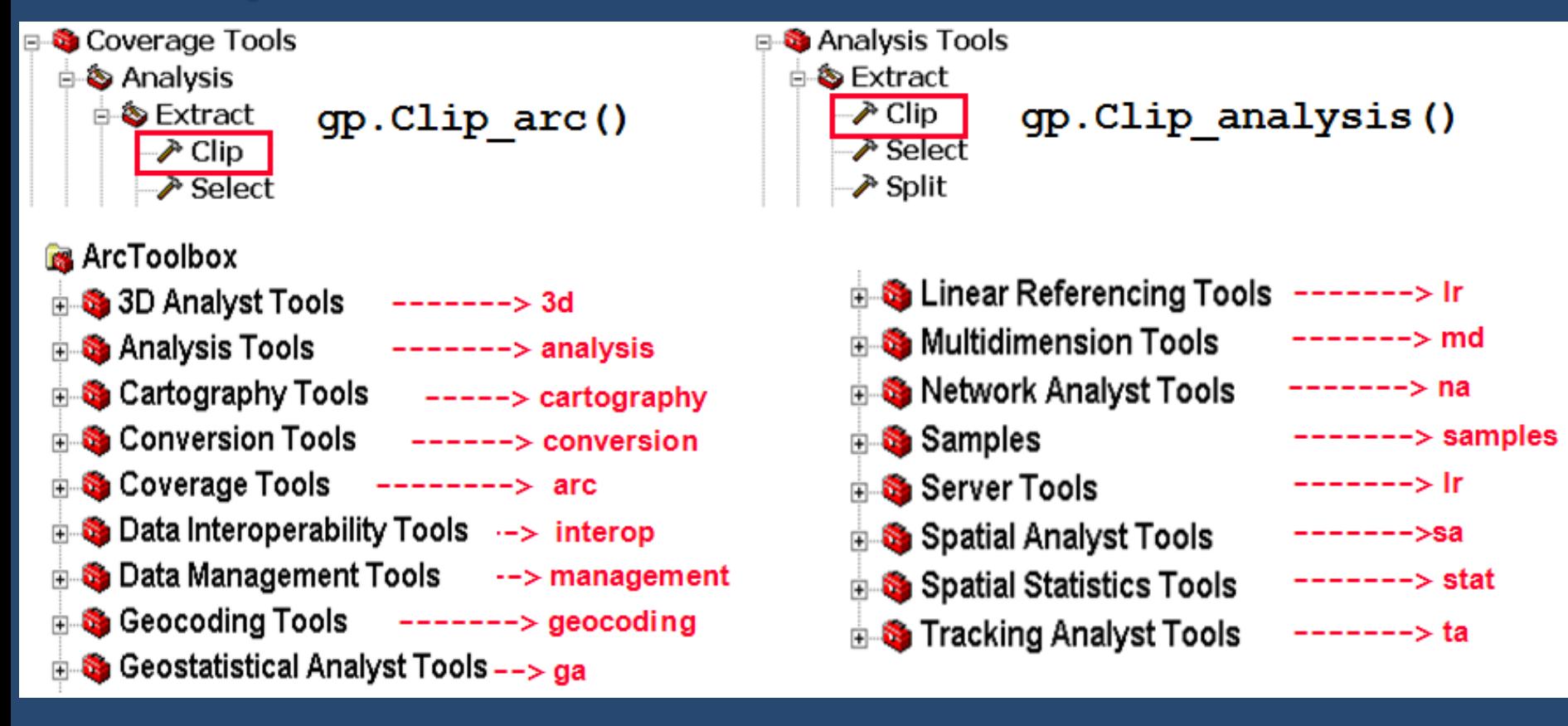

• **When creating custom toolbox, give it alias**

## **Script Tool Parameters**

• **Script Tools can have parameters**

- **Makes scripts reusable**
- **Parameters can have dependencies**
	- **Available fields depend on specific feature class selected**
- **Many options to control behavior of script tool**
	- **Required versus optional parameters**
	- **Validation messages ("C:\Temp\Example.gdb already exists")**
- **Parameter filters**
	- **Coded Value and range domains**
	- **Feature type domain**
	- **Workspace domain**
- **Symbology for output parameters**

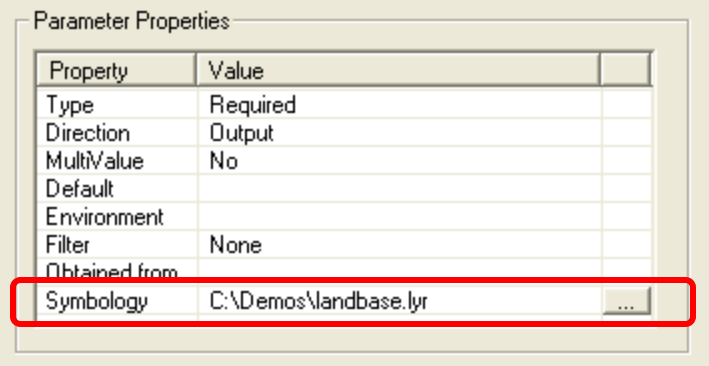

## **Script Tool Validation**

#### • **Default Script Tool Validation**

- **Have all the required parameter values been supplied?**
- **Are the values of the appropriate data types?**
- **Does the input or output exist?**
- **Tool Validator Class**
	- **Custom tool behavior**
	- **Can use Python for validation code**
	- **Extensive Help article available**

**ArcGIS Desktop Help > Geoprocessing > Automating your work with scripts > Creating script tools > Customizing script tool behavior**

## **Demonstration – Putting it all together**

- **Create a script tool using Sun Position executable**
- **Add the tool to ModelBuilder to create hillshade at specified time of day**
- **Run model as batch to generate hillshade at different times of day**

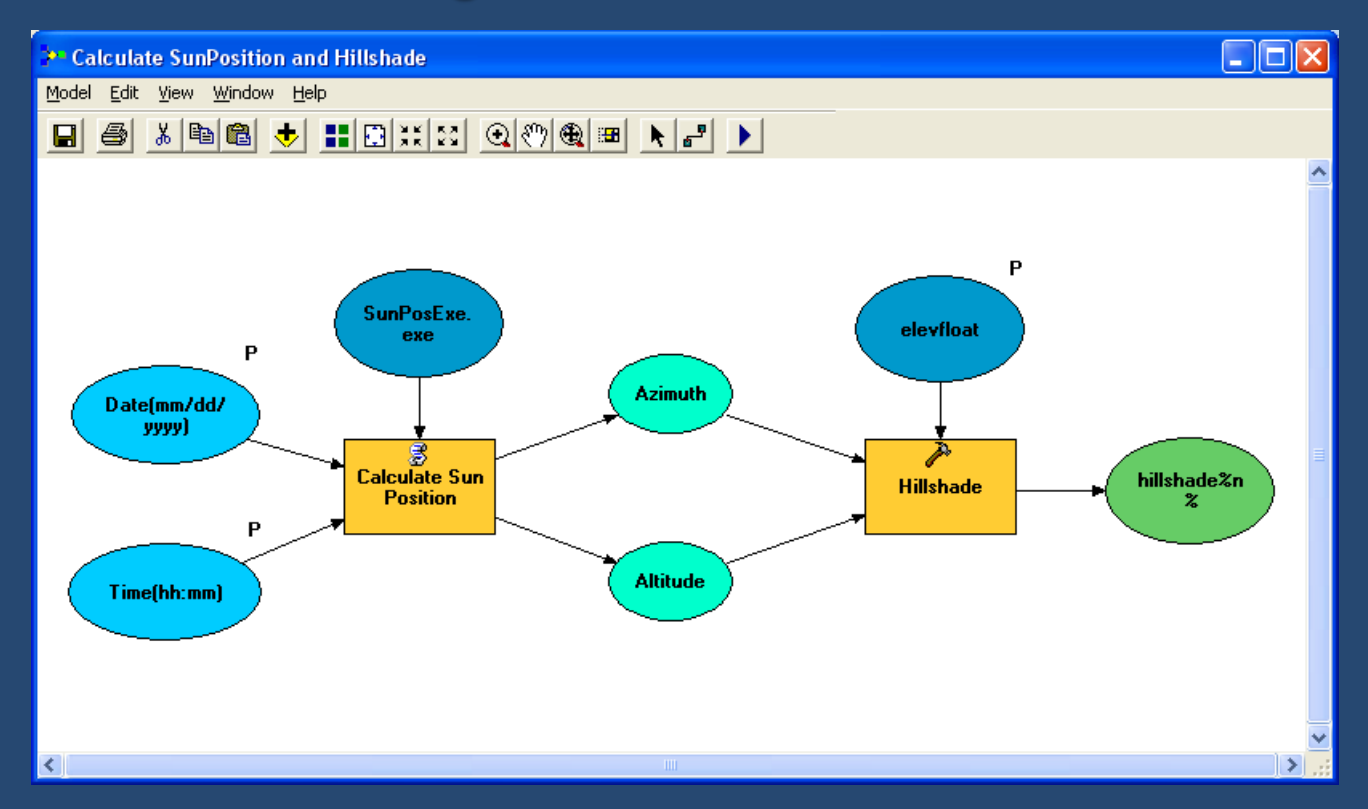

# **Sharing your Models and Scripts**

- **Models are stored inside toolbox**
- **Scripts that are part of toolbox also have stand-alone .py file(s)**
- **Consider licensing implications when sharing tools**
- **File Structure suggestion**
	- **Many shared tools on Community Gallery use this structure**

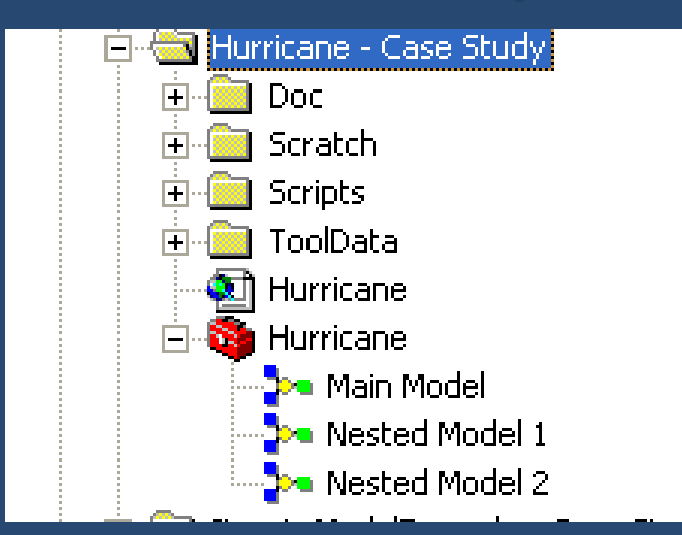

**ArcGIS Desktop Help > Geoprocessing > Sharing Tools and Toolboxes**

#### **Sharing your Models and Scripts** *Storing Models and Scripts*

- **Toolboxes can be stored inside geodatabases**
- **It is possible to expose geoprocessing tools as ArcGIS Server services**

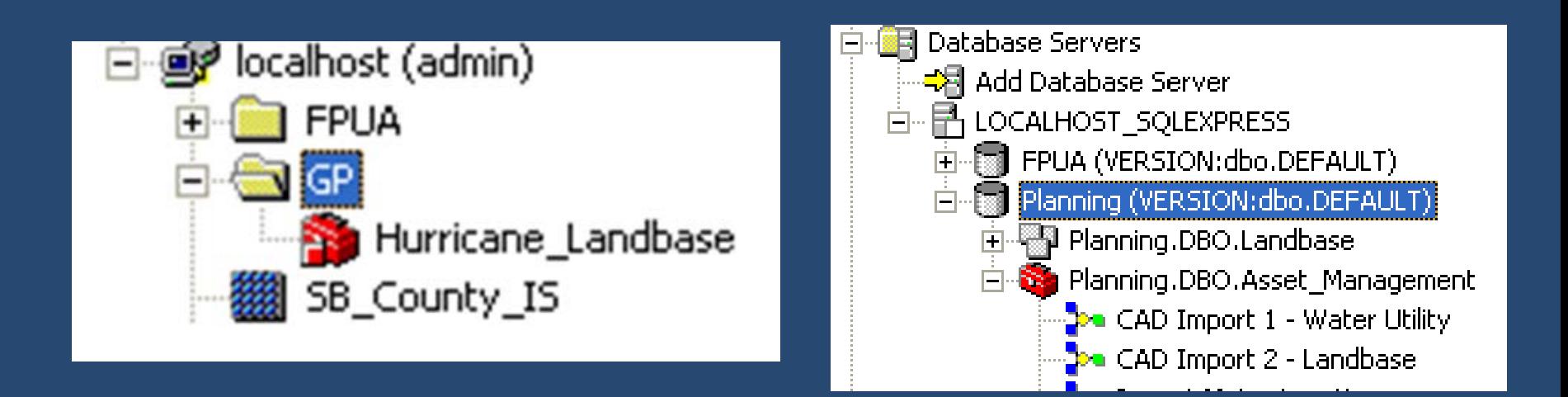

**ArcGIS Hesktop Help > Geoprocessing > Geoprocessing with ArcGIS Server**

# **Training**

## **Instructor-Led Training**

- **Advanced Analysis with ArcGIS**
	- **What is spatial analysis? Geoprocessing, ModelBuilder, etc**
- **Introduction to Geoprocessing Scripts Using Python**
	- **Geoprocessing framework, enumerations, cursor objects**
- **Writing Advanced Geoprocessing Scripts Using Python**
	- **Working with geometry, lists, dictionaries, subsets of data**

## **Online Training**

- **Geoprocessing with ArcGIS Desktop**
- **Geoprocessing using ModelBuilder**
- **Getting Started With Scripting At ArcGIS 9**

## **Where To Get Help**

- **Geoprocessing Resource Center <http://resources.esri.com/geoprocessing>**
- **ArcGIS Desktop Help <http://webhelp.esri.com/arcgisdesktop/9.3>**
- **Conference Proceedings <http://www.esri.com/events/cahinvrug/index.html>**